Tutoriel : Activer SNMP sur Pfsense

Accéder à l'interface WEB du Pfsense : [http://10.187.37.252](http://10.187.37.252/) (login : admin;mdp : pfsense)

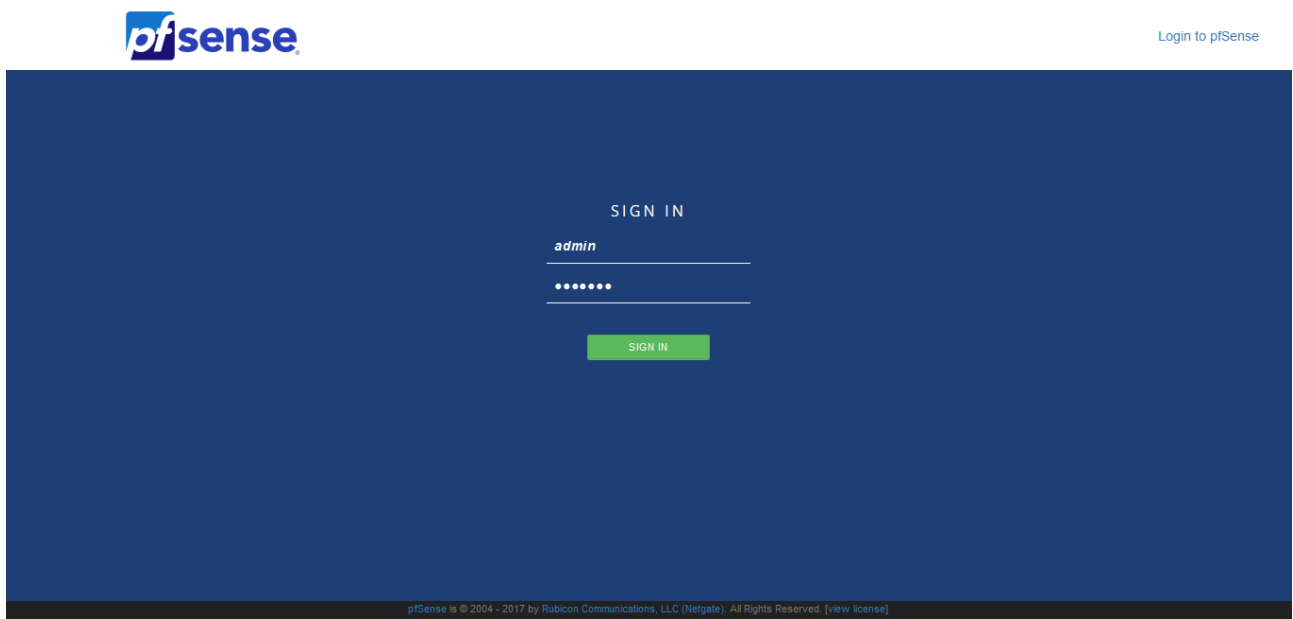

Cocher Enable the SNMP Daemon and its control Entrer le port d'écoute du SNMP (161 par défaut) Entrer la valeur de localisation (Limoges) Entrer la valeur de contact (Groupe2  $\frac{\text{y}_\text{m}}{\text{y}_\text{m}}$  /  $\frac{\text{y}_\text{m}}{\text{y}_\text{m}}$  /  $\frac{\text{y}_\text{m}}{\text{y}_\text{m}}$  /  $\frac{\text{y}_\text{m}}{\text{y}_\text{m}}$  /  $\frac{\text{y}_\text{m}}{\text{y}_\text{m}}$  /  $\frac{\text{y}_\text{m}}{\text{y}_\text{m}}$  /  $\frac{\text{y}_\text{m}}{\text{y}_\text{m$ Entrer le nom de la communauté définie sur le serveur Observium (superviz) Cliquer sur Save

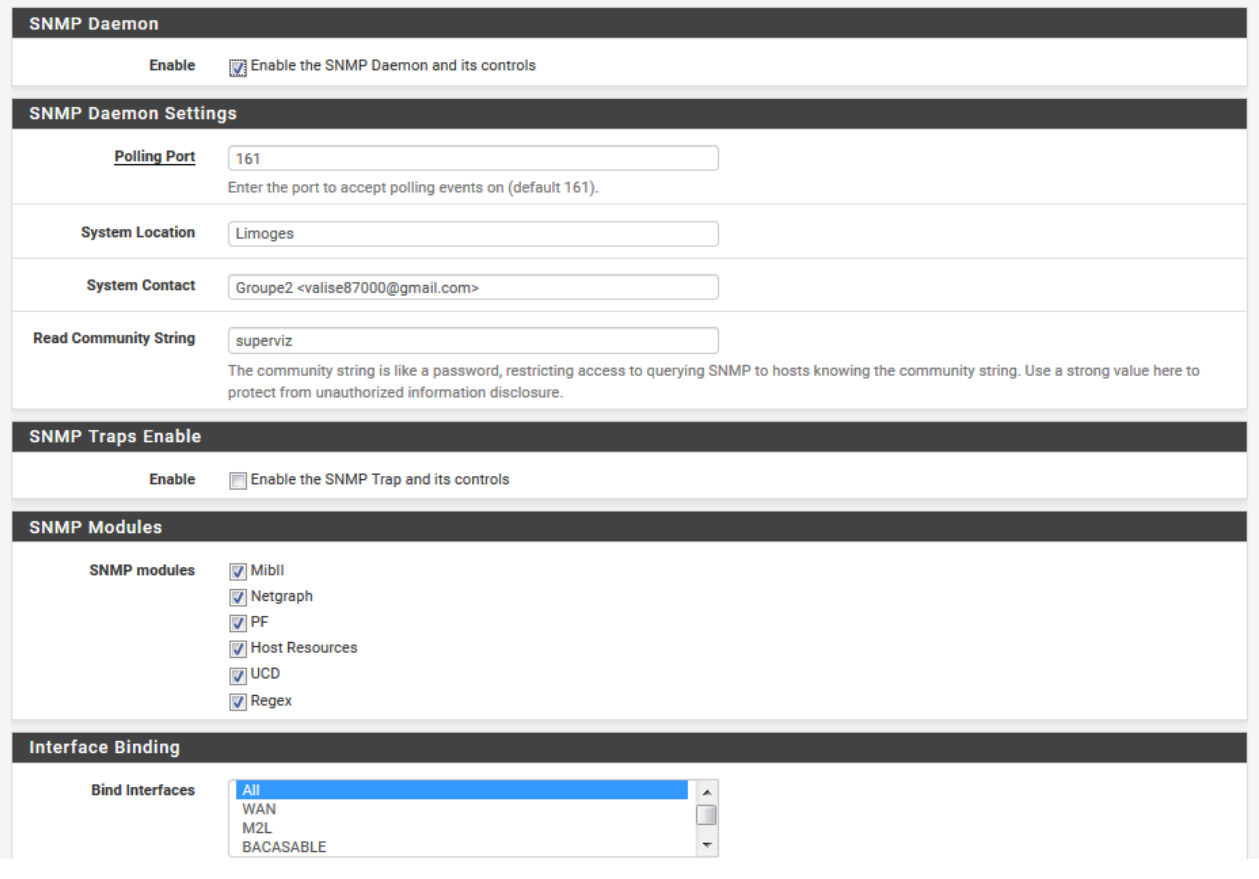